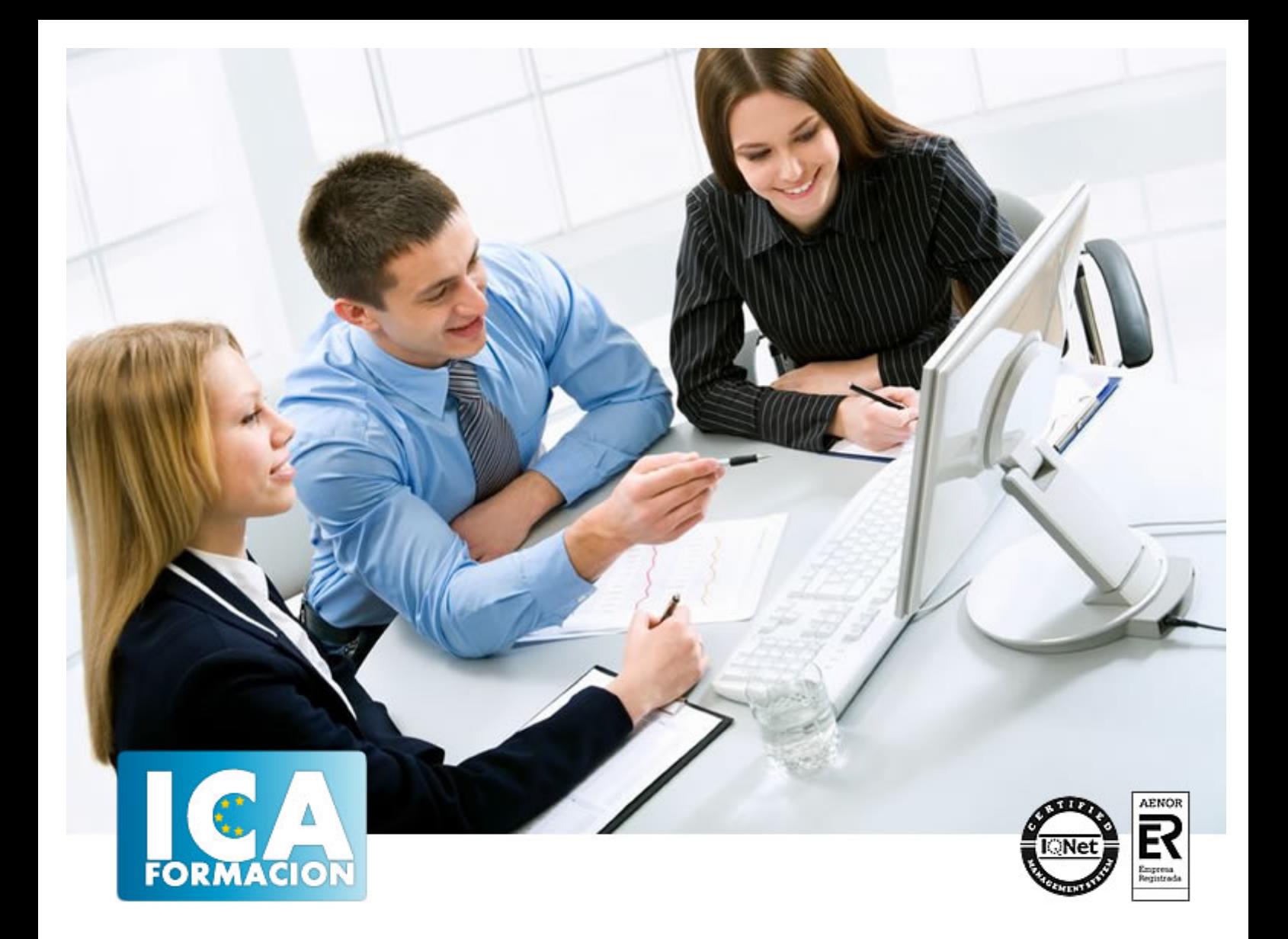

# **INDESIGN CS6**

INDESIGN CS6

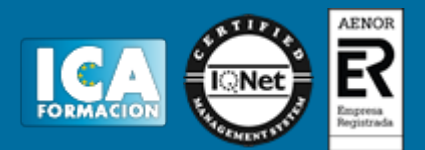

# **INDESIGN CS6**

**Duración:** 60 horas

**Precio:** 350 euros.

**Modalidad:** e-learning

## **Objetivos:**

**OBJETIVOS:** Es posiblemente, el mejor programa de diseño y maquetación profesional perfectamente compatible con las aplicaciones de la familia Adobe como Photoshop y Acrobat. Con este curso obtendrá resultados de altísima calidad en el diseño de documentos destinados a ser reproducidos en imprenta. InDesing ofrece funciones que mejoran el control de textos, imágenes e ilustraciones, sorprendiéndole por su facilidad de uso para crear publicaciones de cualquier tipo: libros, carteles, folletos, revistas… El curso incluye simulaciones del programa real por lo que no es imprescindible tenerlo instalado. Además son numerosas las prácticas paso a paso, así como las explicaciones audiovisuales y los cuestionarios.

# **Metodología:**

El Curso será desarrollado con una metodología a Distancia/on line. El sistema de enseñanza a distancia está organizado de tal forma que el alumno pueda compatibilizar el estudio con sus ocupaciones laborales o profesionales, también se realiza en esta modalidad para permitir el acceso al curso a aquellos alumnos que viven en zonas rurales lejos de los lugares habituales donde suelen realizarse los cursos y que tienen interés en continuar formándose. En este sistema de enseñanza el alumno tiene que seguir un aprendizaje sistemático y un ritmo de estudio, adaptado a sus circunstancias personales de tiempo

El alumno dispondrá de un extenso material sobre los aspectos teóricos del Curso que deberá estudiar para la realización de pruebas objetivas tipo test. Para el aprobado se exigirá un mínimo de 75% del total de las respuestas acertadas.

El Alumno tendrá siempre que quiera a su disposición la atención de los profesionales tutores del curso. Así como consultas telefónicas y a través de la plataforma de teleformación si el curso es on line. Entre el material entregado en este curso se adjunta un documento llamado Guía del Alumno dónde aparece un horario de tutorías telefónicas y una dirección de e-mail dónde podrá enviar sus consultas, dudas y ejercicios El alumno cuenta con un período máximo de tiempo para la finalización del curso, que dependerá del tipo de curso elegido y de las horas del mismo.

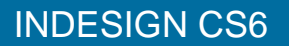

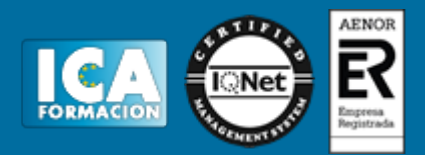

# **Profesorado:**

Nuestro Centro fundado en 1996 dispone de 1000 m2 dedicados a formación y de 7 campus virtuales.

Tenemos una extensa plantilla de profesores especializados en las diferentes áreas formativas con amplia experiencia docentes: Médicos, Diplomados/as en enfermería, Licenciados/as en psicología, Licencidos/as en odontología, Licenciados/as en Veterinaria, Especialistas en Administración de empresas, Economistas, Ingenieros en informática, Educadodores/as sociales etc…

El alumno podrá contactar con los profesores y formular todo tipo de dudas y consultas de las siguientes formas:

-Por el aula virtual, si su curso es on line -Por e-mail -Por teléfono

# **Medios y materiales docentes**

-Temario desarrollado.

-Pruebas objetivas de autoevaluación y evaluación.

-Consultas y Tutorías personalizadas a través de teléfono, correo, fax, Internet y de la Plataforma propia de Teleformación de la que dispone el Centro.

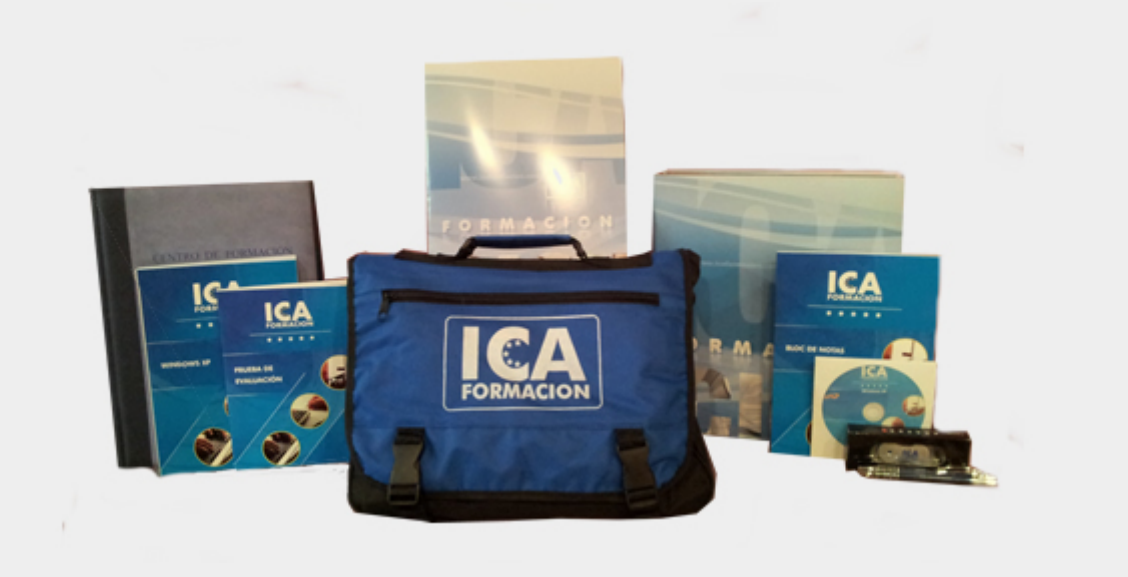

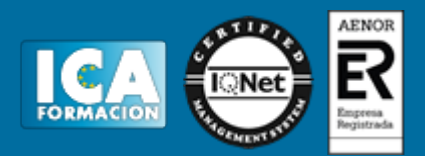

# **Bolsa de empleo:**

El alumno en desemple puede incluir su currículum en nuestra bolsa de empleo y prácticas. Le pondremos en contacto con nuestras empresas colaboradoras en todo el territorio nacional

# **Comunidad:**

Participa de nuestra comunidad y disfruta de muchas ventajas: descuentos, becas, promociones,etc....

## **Formas de pago:**

- -Mediante transferencia
- -Por cargo bancario
- -Mediante tarjeta
- -Por Pay pal

-Consulta nuestras facilidades de pago y la posibilidad de fraccionar tus pagos sin intereses

## **Titulación:**

Una vez finalizado el curso, el alumno recibirá por correo o mensajería la titulación que acredita el haber superado con éxito todas las pruebas de conocimientos propuestas en el mismo.

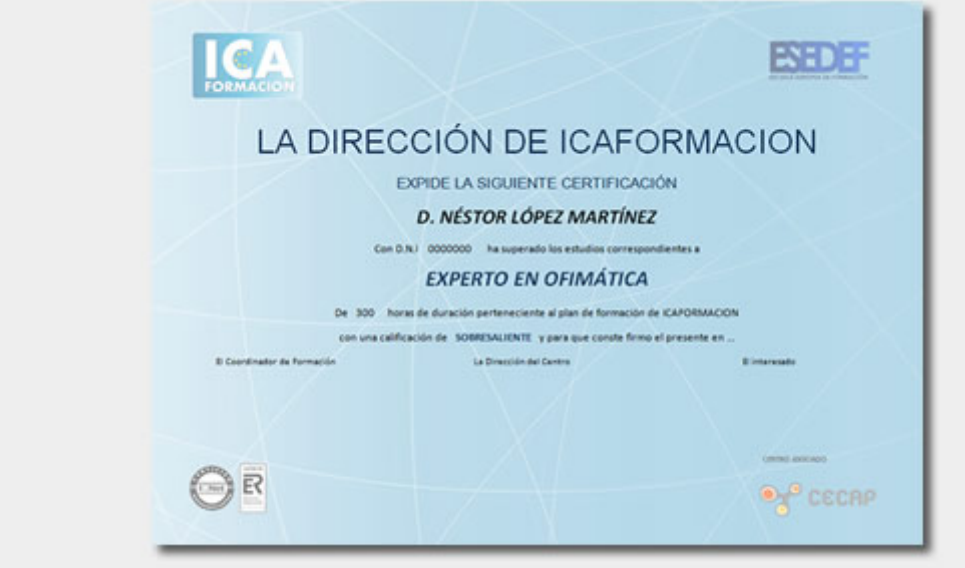

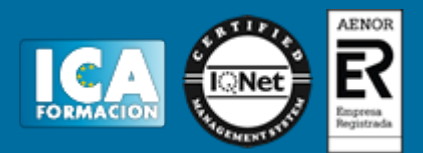

# **Programa del curso:**

- **1 Bienvenidos a InDesign**
- 1.1 Qué es InDesign
- 1.2 Entrar en InDesign
- 1.3 Pantalla de bienvenida
- 1.4 Entorno de trabajo
- 1.5 Salir de InDesign
- 1.6 Práctica Bienvenido a InDesign
- 1.7 Cuestionario: Bienvenidos a InDesign

**2 Gestión de documentos**

- 2.1 El formato indd de InDesign
- 2.2 Abrir un documento
- 2.3 Crear un documento nuevo
- 2.4 Guardar documento
- 2.5 Visualización de un documento
- 2.6 Desplazarse por un documento
- 2.7 Práctica Abrir guardar y cerrar un documento
- 2.8 Cuestionario: Gestión de documentos

## **3 Cuadro de Herramientas**

- 3.1 Cuadro de Herramientas
- 3.2 Herramienta Selección
- 3.3 Herramienta Página
- 3.4 Herramienta Hueco
- 3.5 Herramienta Texto
- 3.6 Herramienta Texto en trazado
- 3.7 Marcos gráficos
- 3.8 Práctica Insertar un marco de texto y de imagen en un documento
- 3.9 Cuestionario: Cuadro de herramientas

#### **4 Paleta de Control**

- 4.1 Paleta de Control
- 4.2 Paleta de Control aplicada al cuadro de texto
- 4.3 Paleta de Control aplicada al contenido del cuadro de texto
- 4.4 Paleta de Control aplicada a cuadros de imagen
- 4.5 Paleta de Control aplicada a la imagen
- 4.6 Alinear con objeto clave
- 4.7 Práctica Trabajo con la paleta de Control
- 4.8 Cuestionario: Paleta de Control
- **5 Herramientas de Líneas**
- 5.1 Herramienta Pluma
- 5.2 Añadir y restar puntos de anclaje
- 5.3 Herramienta Lápiz
- 5.4 Herramienta Línea

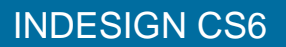

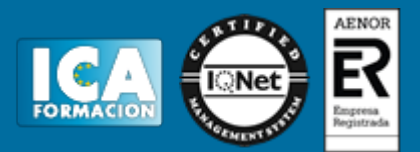

- 5.5 Herramienta Selección directa
- 5.6 Práctica Dibujar combinaciones de segmentos curvos y rectos
- 5.7 Cuestionario: Herramientas de Líneas

**6 Otras herramientas**

- 6.1 Herramienta Rotar
- 6.2 Herramienta Escala
- 6.3 Herramienta Distorsión
- 6.4 Herramienta Transformación libre
- 6.5 Herramienta Cuentagotas
- 6.6 Herramienta Tijeras
- 6.7 Creación de degradados
- 6.8 Práctica Composición de imágenes
- 6.9 Cuestionario: Otras herramientas
- **7 Trabajar con texto y gráficos**
- 7.1 Colocar texto
- 7.2 Colocar texto automáticamente
- 7.3 Cuadro de diálogo Opciones de marco de texto
- 7.4 Ceñir texto alrededor de un marco
- 7.5 Pies de ilustración
- 7.6 Aplicar contorno a los marcos
- 7.7 Duplicar marcos y sustituir el contenido
- 7.8 Objetos anclados
- 7.9 Práctica Marcos de texto
- 7.10 Cuestionario: Trabajar con texto y gráficos

## **8 Atributos de caracteres**

- 8.1 Paleta Carácter
- 8.2 Fuente, Estilo y Tamaño
- 8.3 Opciones de la paleta Carácter
- 8.4 Kern o Kerning
- 8.5 Track o Tracking
- 8.6 Escala
- 8.7 Reemplazar texto
- 8.8 Cuestionario: Atributos de caracteres

#### **9 Atributos de párrafo**

- 9.1 Paleta Párrafo
- 9.2 Alineación
- 9.3 Sangría
- 9.4 Espacio entre párrafos
- 9.5 Letras capitulares
- 9.6 Tabulaciones
- 9.7 Filetes
- 9.8 Opciones de separación
- 9.9 Separación con guiones
- 9.10 Controles de justificación
- 9.11 Práctica Atributos de párrafo
- 9.12 Cuestionario: Atributos de párrafos

## **10 Trabajar con estilos**

- 10.1 Paleta Estilos
- 10.2 Crear un estilo
- 10.3 Modificar un estilo de párrafo
- 10.4 Aplicar un estilo

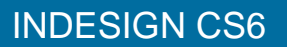

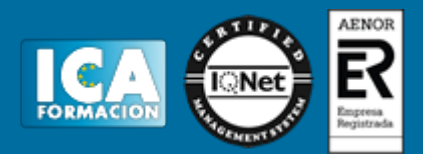

- 10.5 Basar un estilo en otro
- 10.6 Cargar estilos de otro documento
- 10.7 Eliminar estilos
- 10.8 Práctica Composición de una página de revista y uso de estilos
- 10.9 Cuestionario: Trabajar con estilos
- **11 Páginas maestras**
- 11.1 Páginas maestras
- 11.2 Agregar guías a la página maestra
- 11.3 Cambiar la numeración de páginas por secciones
- 11.4 Eliminar elementos de páginas maestras en páginas del documento
- 11.5 Plantillas
- 11.6 Creación de encabezados y pies de página en una página maestra
- 11.7 Aplicar páginas maestras
- 11.8 Práctica Trabajo con páginas maestras
- 11.9 Cuestionario: Páginas maestras
- **12 Guías y retículas**
- 12.1 Guías inteligentes
- 12.2 La retícula
- 12.3 Trazado de guías
- 12.4 Trazado de guías manual
- 12.5 Trazado de guías en páginas opuestas
- 12.6 Uso de cuadrículas
- 12.7 Utilizar una cuadrícula base para alinear texto
- 12.8 Duplicación de objetos en una cuadrícula
- 12.9 Práctica Trazado de una retícula
- 12.10 Cuestionario: Guías y retículas

#### **13 Las capas en InDesign**

- 13.1 Qué son las capas y cómo funcionan
- 13.2 Crear una capa nueva
- 13.3 Cuadro de diálogo Nueva capa
- 13.4 Bloquear objetos
- 13.5 Ocultar capas
- 13.6 Recordar capas al pegar
- 13.7 Trabajar con las capas
- 13.8 Práctica Las capas
- 13.9 Cuestionario: Las Capas en InDesign
- **14 El color**
- 14.1 Modo de color RGB
- 14.2 Modo de color CMYK
- 14.3 Modo de color Lab
- 14.4 Escala de grises
- 14.5 Tintas planas y colores de procesos
- 14.6 Crear mezclas de colores
- 14.7 Aplicar un color o degradado
- 14.8 Obtención de un color desde otro archivo
- 14.9 Las transparencias
- 14.10 Reventado
- 14.11 Práctica Creación y aplicación de color
- 14.12 Cuestionario: El color
- **15 Tablas**
- 15.1 Tablas

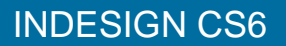

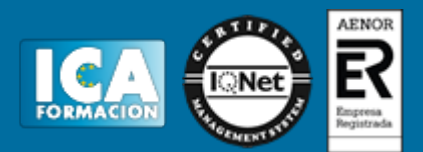

- 15.2 Insertar una tabla
- 15.3 Insertar filas y columnas a una tabla
- 15.4 Seleccionar celdas filas y columnas
- 15.5 Dividir y combinar celdas
- 15.6 Añadir texto a una tabla
- 15.7 Añadir gráficos a una tabla
- 15.8 Importar tablas desde otra aplicación
- 15.9 Dar formato a una tabla
- 15.10 Estilos de tabla y celda
- 15.11 Práctica Trabajar con tablas
- 15.12 Cuestionario: Las tablas
- **16 Trabajar con libros**
- 16.1 Crear un libro nuevo
- 16.2 Abrir guardar y cerrar un libro
- 16.3 Añadir documentos a un libro
- 16.4 Eliminar documentos de un libro
- 16.5 Sustituir documentos
- 16.6 Ordenar ficheros
- 16.7 Numerar las páginas de un libro
- 16.8 Documento de origen de estilo
- 16.9 Sincronizar documentos
- 16.10 Práctica Trabajar con libros 16.11 Cuestionario: Trabajar con libros
- 
- **17 Tabla de contenidos e índice**
- 17.1 Tabla de contenido
- 17.2 Crear una tabla de contenido 17.3 Actualizar tabla de contenido
- 17.4 Índice
- 17.5 La paleta Índice
- 17.6 Añadir entradas de índice
- 17.7 Crear intervalos de páginas en un índice
- 17.8 Referencias cruzadas
- 17.9 Generar el índice
- 17.10 Práctica Crear una tabla de contenido
- 17.11 Cuestionario: Tabla de contenido e Índice

## **18 Exportar y recopilar para imprimir**

- 18.1 Opciones generales de impresión
- 18.2 Antes de imprimir
- 18.3 Empaquetar
- 18.4 Crear archivos de impresión
- 18.5 Archivos PDF
- 18.6 PDF para la red o la Web
- 18.7 Creación de estilo PDF para alta calidad
- 18.8 Exportación y prueba de archivos PDF en escala de grises
- 18.9 Práctica Empaquetar y Exportar
- 18.10 Cuestionario: Exportar y recopilar para imprimir

## **19 Documentos interactivos**

- 19.1 Creación de botones
- 19.2 Transiciones de página
- 19.3 Animación
- 19.4 Hipervínculos
- 19.5 Referencias cruzadas

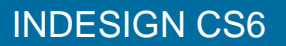

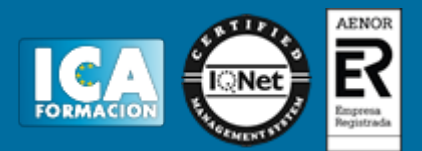

- 19.6 Marcadores
- 19.7 Creación de documentos interactivos para PDF
- 19.8 Creación de archivos SWF interactivos para la Web
- 19.9 Práctica Crear un documento interactivo para PDF
- 19.10 Cuestionario: Documentos interactivos 19.11 Cuestionario: Cuestionario final
- 
- **20 Contenido vinculado**
- 20.1 Texto vinculado
- 20.2 Vinculación de contenido
- 20.3 Actualización de un elemento vinculado
- 20.4 Asignación de estilo personalizado en vínculos
- 20.5 El conversor de documentos
- **21 Formulario PDF con Indesign**
- 21.1 Formularios
- 21.2 Cómo agregar campos al PDF
- 21.3 Casilla de verificación
- 21.4 Botón de opción
- 21.5 Cuadro de lista o combinado
- 21.6 Botones
- 21.7 Especificación del orden de tabulador
- 21.8 Exportación a PDF interactivo
- **22 Diseño flotante**
- 22.1 Marco de texto principal
- 22.2 Columnas de anchura flexible
- 22.3 Marco de texto persistente
- 22.4 Diseño flotante
- 22.5 Diseño alternativo basado en página flotante
- 22.6 Práctica Adaptar un diseño vertical a uno horizontal
- **23 Preimpresión**
- 23.1 Como empezar a maquetar pensando en la impresión
- 23.2 Dimensiones del diseño vs dimensiones del PDF
- 23.3 Perfiles de color
- 23.4 Qué revisar en un diseño gráfico antes de mandarlo a imprenta
- 23.5 Resumen final